**JavaFX** Working with the JavaFX Scene Graph Release 8 **E50683-01**

March 2014

Learn about the concept of a scene graph and how it is used in JavaFX.

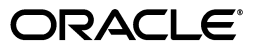

JavaFX Working with the JavaFX Scene Graph Release 8

E50683-01

Copyright © 2011, 2014, Oracle and/or its affiliates. All rights reserved.

Primary Author: Scott Hommel

Contributing Author:

Contributor:

This software and related documentation are provided under a license agreement containing restrictions on use and disclosure and are protected by intellectual property laws. Except as expressly permitted in your license agreement or allowed by law, you may not use, copy, reproduce, translate, broadcast, modify, license, transmit, distribute, exhibit, perform, publish, or display any part, in any form, or by any means. Reverse engineering, disassembly, or decompilation of this software, unless required by law for interoperability, is prohibited.

The information contained herein is subject to change without notice and is not warranted to be error-free. If you find any errors, please report them to us in writing.

If this is software or related documentation that is delivered to the U.S. Government or anyone licensing it on behalf of the U.S. Government, the following notice is applicable:

U.S. GOVERNMENT RIGHTS Programs, software, databases, and related documentation and technical data delivered to U.S. Government customers are "commercial computer software" or "commercial technical data" pursuant to the applicable Federal Acquisition Regulation and agency-specific supplemental regulations. As such, the use, duplication, disclosure, modification, and adaptation shall be subject to the restrictions and license terms set forth in the applicable Government contract, and, to the extent applicable by the terms of the Government contract, the additional rights set forth in FAR 52.227-19, Commercial Computer Software License (December 2007). Oracle America, Inc., 500 Oracle Parkway, Redwood City, CA 94065.

This software or hardware is developed for general use in a variety of information management applications. It is not developed or intended for use in any inherently dangerous applications, including applications that may create a risk of personal injury. If you use this software or hardware in dangerous applications, then you shall be responsible to take all appropriate fail-safe, backup, redundancy, and other measures to ensure its safe use. Oracle Corporation and its affiliates disclaim any liability for any damages caused by use of this software or hardware in dangerous applications.

Oracle and Java are registered trademarks of Oracle and/or its affiliates. Other names may be trademarks of their respective owners.

Intel and Intel Xeon are trademarks or registered trademarks of Intel Corporation. All SPARC trademarks are used under license and are trademarks or registered trademarks of SPARC International, Inc. AMD, Opteron, the AMD logo, and the AMD Opteron logo are trademarks or registered trademarks of Advanced Micro Devices. UNIX is a registered trademark licensed through X/Open Company, Ltd.

This software or hardware and documentation may provide access to or information on content, products, and services from third parties. Oracle Corporation and its affiliates are not responsible for and expressly disclaim all warranties of any kind with respect to third-party content, products, and services. Oracle Corporation and its affiliates will not be responsible for any loss, costs, or damages incurred due to your access to or use of third-party content, products, or services.

# **Contents**

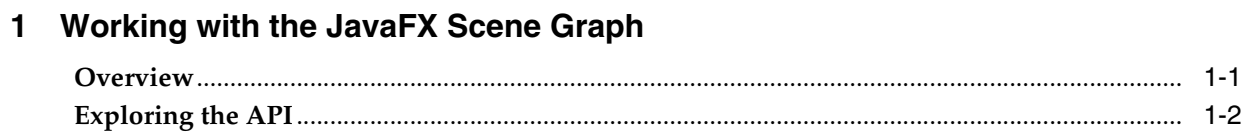

## **Preface**

This preface describes the document accessibility features and conventions used in this tutorial - *Working with the JavaFX Scene Graph*.

## **Audience**

This document is intended for JavaFX developers.

## **Documentation Accessibility**

For information about Oracle's commitment to accessibility, visit the Oracle Accessibility Program website at http://www.oracle.com/pls/topic/lookup?ctx=acc&id=docacc.

### **Access to Oracle Support**

Oracle customers have access to electronic support through My Oracle Support. For information, visit http://www.oracle.com/pls/topic/lookup?ctx=acc&id=info or visit http://www.oracle.com/pls/topic/lookup?ctx=acc&id=trs if you are

### **Related Documents**

For more information, see the following documents in the JavaFX documentation set:

■ *What Is JavaFX?*

hearing impaired.

Getting Started with JavaFX

## **Conventions**

The following text conventions are used in this document:

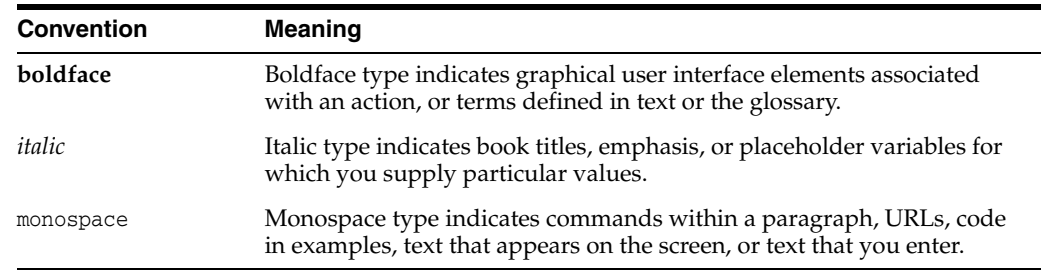

**1**

## <span id="page-6-0"></span><sup>1</sup>**Working with the JavaFX Scene Graph**

This tutorial explores the JavaFX Scene Graph Application Programming Interface (API), the underlying framework that renders your graphical user interfaces (GUI) to the screen.

If you are an experienced Java developer, then chances are good that at some point you have created an application with a graphical user interface. This could be anything from small programs in web pages, to standalone Swing applications on the desktop. And if you have ever done any custom painting, you are familiar with the Graphics class and its related methods. The traditional approaches — as powerful as they are have always required some amount of effort on the developer's part to correctly render the graphics to the screen. This work is often separate from the bulk of the application logic.

### <span id="page-6-1"></span>**Overview**

The JavaFX Scene Graph API makes graphical user interfaces easier to create, especially when complex visual effects and transformations are involved. A *scene graph* is a tree data structure, most commonly found in graphical applications and libraries such as vector editing tools, 3D libraries, and video games. The JavaFX scene graph is a *retained mode API*, meaning that it maintains an internal model of all graphical objects in your application. At any given time, it knows what objects to display, what areas of the screen need repainting, and how to render it all in the most efficient manner. Instead of invoking primitive drawing methods directly, you instead use the scene graph API and let the system automatically handle the rendering details. This approach significantly reduces the amount of code that is needed in your application.

The individual items held within the JavaFX scene graph are known as *nodes*. Each node is classified as either a *branch node* (meaning that it can have children), or a *leaf node* (meaning that it cannot have children). The first node in the tree is always called the *root node*, and it never has a parent. See a general inheritance diagram in [Figure 1–1](#page-7-1).

<span id="page-7-1"></span>*Figure 1–1 Root, Branch, and Leaf Nodes*

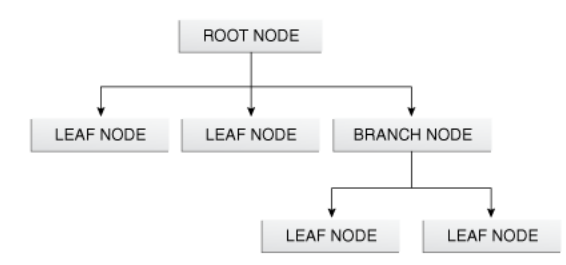

The JavaFX API defines a number of classes that can act as root, branch or leaf nodes. When substituted with actual class names, this same figure might resemble that shown in [Figure 1–2](#page-7-2) in a real application.

<span id="page-7-2"></span>*Figure 1–2 Specific Root, Branch, and Leaf Classes*

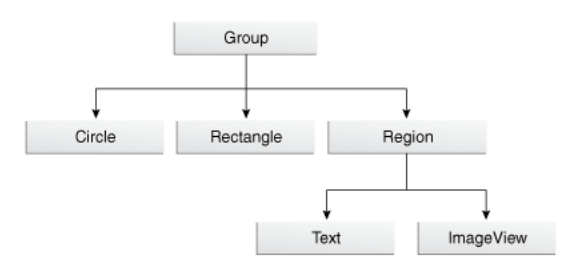

In [Figure 1–2,](#page-7-2) a Group object acts as the root node. The Circle and Rectangle objects are leaf nodes, because they do not (and cannot) have children. The Region object (which defines an area of the screen with children than can be styled using CSS) is a branch node that contains two more leaf nodes (Text and ImageView). Scene graphs can become much larger than this, but the basic organization — that is, the way in which parent nodes contain child nodes — is a pattern that repeats in all applications.

## <span id="page-7-3"></span><span id="page-7-0"></span>**Exploring the API**

So what does this all mean in terms of code? Let us start by setting up a basic application frame, populated with only the root node, as shown in [Example 1–1.](#page-7-3)

*Example 1–1 Creating the Application Frame*

```
package scenegraphdemo;
import javafx.application.Application;
import javafx.scene.Group;
import javafx.scene.Scene;
import javafx.scene.paint.Color;
import javafx.stage.Stage;
public class Main extends Application {
```

```
 @Override
   public void start(Stage stage) {
       Group root = new Group();
       Scene scene = new Scene(root, 500, 500, Color.BLACK);
       stage.setTitle("JavaFX Scene Graph Demo");
       stage.setScene(scene);
       stage.show();
    }
   public static void main(String[] args) {
       launch(args);
    }
}
```
This code produces a window that looks like what is shown in [Figure 1–3.](#page-8-0)

<span id="page-8-0"></span>*Figure 1–3 Creating a Scene with Root Node Only*

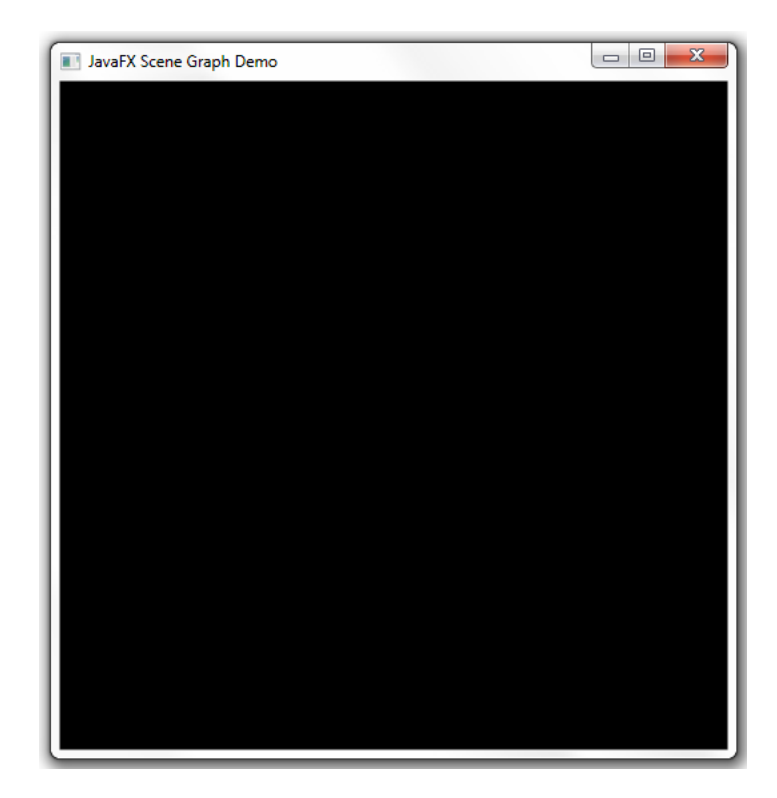

The important points to consider are as follows:

- **1.** The Main class is an extension of the javafx.application.Application class. Its start method is overridden and receives a Stage object (a top-level GUI container) as its only parameter.
- **2.** The root node (in this case, an instance of the javafx.scene.Group class) is created and passed to the scene's constructor, along with the scene's width, height, and fill.
- **3.** The stage's title, scene, and visibility are all set.
- **4.** The main method invokes the Application.launch() method.

The resulting application appears as it does because black is the scene's fill color. Because the root node currently has no children, there is nothing else to display. Adding a child to the root node can be accomplished with the modifications shown in

### [Example 1–2](#page-9-0).

#### <span id="page-9-0"></span>*Example 1–2 Adding a Leaf Node*

```
package scenegraphdemo;
import javafx.application.Application;
import javafx.scene.Group;
import javafx.scene.Scene;
import javafx.scene.paint.Color;
import javafx.scene.shape.Rectangle;
import javafx.stage.Stage;
public class Main extends Application {
    @Override
    public void start(Stage stage) {
       Group root = new Group();
        Scene scene = new Scene(root, 500, 500, Color.BLACK);
       Rectangle r = new Rectangle(25,25,250,250);
        r.setFill(Color.BLUE);
        root.getChildren().add(r);
        stage.setTitle("JavaFX Scene Graph Demo");
        stage.setScene(scene);
        stage.show();
    }
    public static void main(String[] args) {
        launch(args);
    }
}
```
With the change shown in [Example 1–2,](#page-9-0) a blue rectangle (leaf node) that is  $250x250$ pixels will appear at the specified X and Y coordinates. (By default, X increases from left to right, and Y increases from top to bottom. This can be affected by transformations, however.) [Figure 1–4](#page-10-0) shows the result of adding a leaf node.

<span id="page-10-0"></span>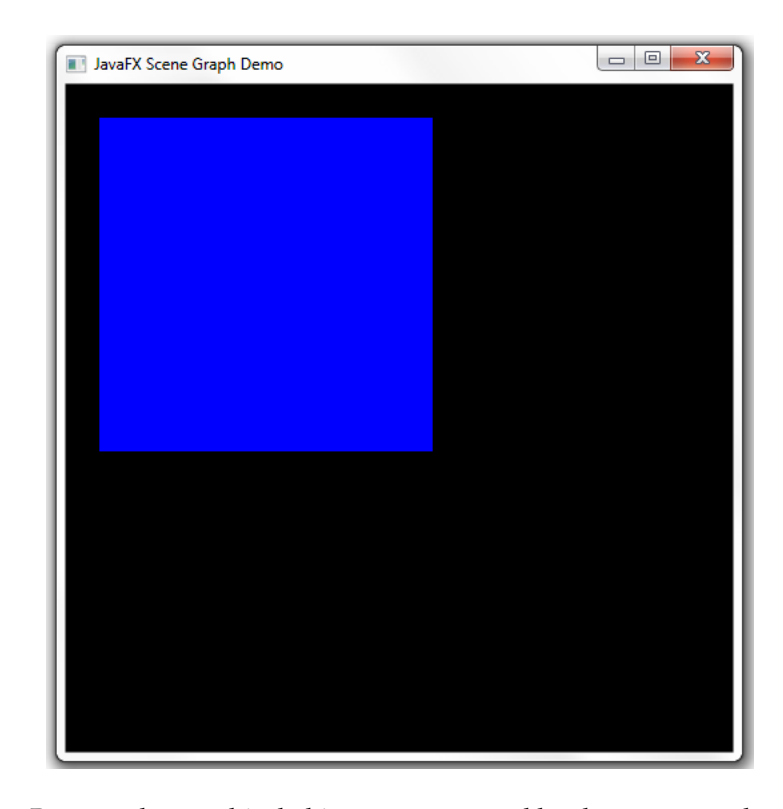

*Figure 1–4 Adding a Leaf Node*

Because the graphical objects are managed by the scene graph, you can achieve some interesting effects with very little extra code. For example, you could easily animate the rectangle to bounce back and forth across the screen while rotating, changing its size, and transitioning its color from blue to red.

[Example 1–3](#page-10-1) uses transitions to make this happen:

#### <span id="page-10-1"></span>*Example 1–3 Animating the Scene*

```
package scenegraphdemo; 
import javafx.animation.FillTransition; 
import javafx.application.Application; 
import javafx.scene.Group; 
import javafx.scene.Scene; 
import javafx.scene.paint.Color; 
import javafx.scene.shape.Rectangle; 
import javafx.stage.Stage; 
import javafx.animation.Timeline; 
import javafx.animation.ParallelTransition; 
import javafx.animation.RotateTransition; 
import javafx.animation.ScaleTransition; 
import javafx.animation.TranslateTransition; 
import javafx.util.Duration; 
public class Main extends Application { 
     @Override 
     public void start(Stage stage) { 
         Group root = new Group(); 
         Scene scene = new Scene(root, 500, 500, Color.BLACK); 
        Rectangle r = new Rectangle(0, 0, 250, 250);
```

```
 r.setFill(Color.BLUE); 
     root.getChildren().add(r); 
    TranslateTransition translate = 
    new TranslateTransition(Duration.millis(750));
     translate.setToX(390); 
     translate.setToY(390); 
    FillTransition fill = new FillTransition(Duration.millis(750));
     fill.setToValue(Color.RED); 
    RotateTransition rotate = new RotateTransition(Duration.millis(750));
     rotate.setToAngle(360); 
    ScaleTransition scale = new ScaleTransition(Duration.millis(750));
     scale.setToX(0.1); 
     scale.setToY(0.1); 
    ParallelTransition transition = new ParallelTransition(r,
     translate, fill, rotate, scale); 
     transition.setCycleCount(Timeline.INDEFINITE);
     transition.setAutoReverse(true); 
     transition.play(); 
     stage.setTitle("JavaFX Scene Graph Demo"); 
     stage.setScene(scene); 
     stage.show(); 
 } 
 public static void main(String[] args) { 
    launch(args); 
 }
```
While these examples may be simple, they identify and demonstrate some important concepts that you will use in most graphical applications.

The javafx.scene package defines more than a dozen classes, but three in particular are most important when it comes to learning how the API is structured:

- Node: The abstract base class for all scene graph nodes.
- Parent: The abstract base class for all branch nodes. (This class directly extends Node).
- Scene: The base container class for all content in the scene graph.

These base classes define important functionality that will subsequently be inherited by subclasses, including paint order, visibility, composition of transformations, support for CSS styling, and so on. You will also find various branch node classes that inherit directly from the Parent class, such as Control, Group, Region, and WebView. The leaf node classes are defined throughout a number of additional packages, such as javafx.scene.shape and javafx.scene.text.

}